## **Oracle® Enterprise Manager**

Grid Control Release Notes for Microsoft Windows NT

11*g* Release 1 (11.1.0.1.0)

E17783-01

June 2010

Oracle Enterprise Manager Grid Control is a management solution that provides a centralized, integrated framework for managing different versions of Oracle products and some third-party products in the enterprise. Grid Control automates day-to-day maintenance requirements such as software installation, patching, upgrading, workload balancing, and security for an enterprise grid.

This Release Notes document is one of the documents that are bundled with Grid Control 11.1.0.1.0. The document provides information about the release and procedures that help you either install or upgrade to Grid Control and/or Management Agent 11.1.0.1.0.

This document contains the following sections:

- Where To Find Installation And Upgrade Documentation
- New Features Included In This Release
- Acquiring The Software
- Before Beginning Your Installation
- Installing Oracle Enterprise Manager Grid Control 11.1.0.1.0
- Upgrading To Oracle Enterprise Manager Grid Control 11.1.0.1.0
- De-installing Oracle Enterprise Manager Grid Control
- Documentation Accessibility

# 1 Where To Find Installation And Upgrade Documentation

The following documents are related to installing and/or upgrading to Enterprise Manager Grid Control 11.1.0.1.0.

All of these documents can be downloaded from the Enterprise Manager Grid Control Documentation Library at the following URL:

http://www.oracle.com/pls/em111/homepage

Oracle Enterprise Manager Grid Control Release Notes, 11g Release 1 (11.1.0.1.0)
 (this document)

The Release Notes document provides instructions on installing, upgrading or de-installing of the software. It also includes a list of known issues related to installation and upgrade, as well as post-installation configuration.

To find the Release Notes document on My Oracle Support, access the following URL:

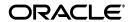

https://support.oracle.com/CSP/ui/flash.html

From the top-left corner of the main page, click Knowledge. From the Browser Knowledge list, select Enterprise Manager Grid Control, and in Search Knowledge, specify the note numbers that relate to these documents, and click Search. Use Note 1067410.1 for the Release Notes.

• Oracle Enterprise Manager Grid Control Basic Installation Guide, 11g Release 1 (11.1.0.1.0)

The document provides references detailed instructions on performing a fresh installation of Enterprise Manager Grid Control and Management Agents, as well as on upgrading to this latest release.

• Oracle Enterprise Manager Grid Control Advanced Installation and Configuration Guide, 11g Release 1 (11.1.0.1.0)

The document provides detailed instructions on advanced installation scenarios, including silent installation and de-installation of Grid Control components. It also provides guidelines on post-installation configuration tasks, including high availability configuration.

The two installation-specific documents noted above are referenced several times in this Release Notes document. The documents can also be downloaded from the Enterprise Manager Grid Control Documentation Library at the following URL:

http://www.oracle.com/pls/em111/homepage

#### 2 New Features Included In This Release

Enterprise Manager Grid Control 11.1.0.1.0 contains a significant number of new features and enhancements. See "New Features In Enterprise Manager 11g" in the *Enterprise Manager Concepts* book for a detailed overview of what's new in this latest release.

This document can be downloaded from the Enterprise Manager Grid Control Documentation Library at the following URL:

http://www.oracle.com/pls/em111/homepage

# 3 Acquiring The Software

You can get the 11.1.0.1.0 installation software from the product DVD or from Oracle Technology Network (OTN) at:

http://www.oracle.com/technology/software/products/oem/index
.html

For more details on how you can obtain the Enterprise Manager Grid Control software, refer to the "Procuring Enterprise Manager Grid Control Software" section of the *Enterprise Manager Grid Control Advanced Installation and Configuration Guide*.

**Note:** Verify that the file size of your downloaded installation software matches the file size displayed on Oracle Technology Network (OTN). After downloading the software, run the *cksum* command against the downloaded file to ensure that the file size of the downloaded software is the same as the file size on OTN. For information about verifying the platform and file size, refer to the "Procuring Enterprise Manager Grid Control Software" section of the *Enterprise Manager Grid Control Advanced Installation and Configuration Guide*, available at the following URL:

http://www.oracle.com/pls/em111/homepage

## 4 Before Beginning Your Installation

This section describes prerequisites for installing Enterprise Manager Grid Control.

Note that the following are required to install the product:

- Oracle WebLogic Server 11g R1 (10.3.2)
- A certified Oracle Database on which the Oracle Management Repository can be configured.

Supported database versions are listed in Document ID 412431.1 on My Oracle Support (formerly Oracle MetaLink), accessible at the following URL:

https://support.oracle.com/CSP/ui/flash.html

# 5 Installing Oracle Enterprise Manager Grid Control 11.1.0.1.0

These instructions assume that you will install a complete Enterprise Manager Grid Control system using an existing certified Oracle Database on which the Oracle Management Repository can be configured. Supported database versions are listed in Article ID 412431.1 on My Oracle Support (formerly Oracle MetaLink).

See the "Installing Enterprise Manager System" chapter in the *Enterprise Manager Grid Control Basic Installation Guide* for installation and post-install configuration instructions. This document is included on the product DVD.

#### 5.1 Enterprise Manager Grid Control Installation Known Issues

This section covers issues related to installing Enterprise Manager Grid Control.

# 5.1.1 Enterprise Manager And SOA Suite Cannot Be Installed On The Same WebLogic Server Instance

If Enterprise Manager Grid Control is installed on a WebLogic Server instance that already has Oracle SOA Suite installed, the installation will fail with an error indicating that an old ORACLE\_COMMON value cannot be used.

Because the ORACLE\_COMMON property is used by both the SOA Suite Administration Server and the Enterprise Manager Administration Server, these servers cannot exist on the same WebLogic Server instance.

The solution is to un-install SOA Suite and remove the ORACLE\_COMMON value from the WebLogic Server using Oracle Universal Installer. You can then re-invoke the installer and install Enterprise Manager.

(Bug 9276453)

# 5.1.2 Ensure Enterprise Manager Host Does Not Resolve As localhost Or To The Default IP Address

If Enterprise Manager is installed on a host machine that resolves as localhost or as the default 127.0.0.1 IP address, any attempt at post-installation configuration will fail.

Before installing Enterprise Manager, check the network configuration to verify that the host machine resolves to a unique hostname and IP address that are visible to other machines in the network.

(Bug 9397724)

#### 5.1.3 Ensure Oracle Management Server Host Resolves To One IP Address Only

Oracle Management Server (OMS) is configured to listen on only one IP address. This address is obtained by resolving the hostname on which the installation is being done.

The following requirements must be met for the successful configuration of OMS on a Windows host:

- If the host is configured with multiple IP addresses, ensure that the hostname for that host resolves to the same IP address from all other hosts on the network.
- If the host is configured with both IPv4 and IPv6 addresses, ensure that the hostname for the host resolves to the same IPv6 address from all hosts on the network.

(Bug 9636905)

### 5.2 Installing An Additional Oracle Management Service

You can install additional Oracle Management Service (OMS) instances into your existing Enterprise Manager Grid Control environment.

Note that OMS 11.1.0.1.0 is supported with Enterprise Manager Grid Control 11.1.0.1.0 only. If you are installing an additional OMS 11.1.0.1.0 within an existing Enterprise Manager 10g Grid Control Release 2 (10.2.x.x) environment, you must upgrade the older release to the current release before installing the new OMS.

Multiple OMS 11.1.0.1.0 instances cannot be installed on the same application server host machine. Instead, each additional OMS instance must be installed on a different host. Ensure that the application server location is the same on all OMS hosts.

See the "Adding An Additional Oracle Management Service" chapter in the *Enterprise Manager Grid Control Basic Installation Guide* for prerequisites and instructions on installing additional OMS instances.

#### 5.3 Installing Additional Management Agents

You can install additional Management Agents into your environment. Several Agent deployment options are supported in this release.

For instructions on using the recommended mass agent deployment method via the Agent Deployment Wizard, refer to Chapter 4: "Installing Oracle Management Agent Using Agent Deployment Wizard" in the *Enterprise Manager Grid Control Basic Installation Guide*.

For details on other Management Agent deployment options, refer to the *Enterprise Manager Grid Control Advanced Installation and Configuration Guide*.

#### 5.3.1 Management Agent Known Issues

This section covers issues related to Management Agent installation.

**5.3.1.1 Disable McAfee Enterprise On Real Application Clusters Nodes During Installation** If installing the Management Agent on a Real Application Clusters (RAC) node where McAfee Enterprise is enabled, the following error may occur:

"ERROR: Remote AttachHome"

The solution is to disable McAfee on the node, then re-try the Agent installation. (Bug 9712170)

# 6 Upgrading To Oracle Enterprise Manager Grid Control 11.1.0.1.0

You can upgrade your existing Enterprise Manager Grid Control 10.2.0.4.0 or higher installation to Enterprise Manager Grid Control 11.1.0.1.0. The upgrade process will create new Oracle Homes for Grid Control 11.1.0.1.0, but will leave the Oracle Homes for the previous release intact.

Before beginning, Oracle recommends that you back up the Oracle Home that will be upgraded, as well as the Oracle Inventory directory. You should also back up the Management Repository database, as upgrade changes made to the Repository cannot be rolled back.

Refer to the "Upgrading to Enterprise Manager 11g" chapter in the *Enterprise Manager Grid Control Basic Installation Guide* for upgrade prerequisites and instructions.

**Note:** The upgrade process will upgrade only the Management Repository (sysman) schema and will create the new Metadata Services (sysman\_mds) schema within the database. It will not impact any other data within the database. Even so, a database backup is strongly recommended.

In addition, note that you must upgrade Oracle Management Service to the current release BEFORE upgrading the Management Agent installed by default with OMS.

#### 6.1 Upgrading Additional Oracle Management Service Instances

Oracle Enterprise Manager allows you to upgrade one or more Oracle Management Service (OMS) 10.2.0.4.0 or higher instances to the latest version.

If you intend to upgrade multiple OMS instances, perform the following steps:

- 1. Stop all of the OMS instances.
- 2. Upgrade a single OMS instance. Be sure to set the ORACLE\_HOME environment variable to the location of this OMS instance. The upgrade will then cause the associated Management Repository (sysman schema) to also be upgraded. It will also create the Metadata Services Repository (sysman\_mds schema), which stores Grid Control view customization metadata.
- **3.** Upgrade the remaining OMS instances.

See the "Upgrading to Enterprise Manager 11g" chapter in the *Enterprise Manager Grid Control Basic Installation Guide* for prerequisites and instructions on upgrading Oracle Management Service instances.

If your Oracle Management Service (OMS) version is 10.1.0.x, or lower than 10.2.0.3, refer to the respective platform ReadMe or to Note 1076420.1 for the upgrade path.

#### **6.2 Upgrading Management Agents**

You can upgrade an existing Oracle Management Agent 10.2.0.4.0 or higher to the latest version using the built-in Agent Upgrade Wizard, which can be accessed from the Enterprise Manager Grid Control console.

**Note:** You must upgrade Oracle Management Service to the current release BEFORE upgrading the Management Agent installed by default with OMS.

For instructions on using the Agent Deployment Wizard, refer to "Upgrading Oracle Management Agent Using Agent Deployment Wizard" in the *Enterprise Manager Grid Control Advanced Installation and Configuration Guide*.

You can also perform a silent upgrade of your Management Agent. See "Upgrading Oracle Management Agent Using a Response File" in the *Enterprise Manager Grid Control Advanced Installation and Configuration Guide* for instructions on performing a silent Agent upgrade.

If your Additional Management Agent version is 10.1.0.x, or lower than 10.2.0.3, refer to the respective platform ReadMe or Instruction.txt, or to Note 1076420.1, for the upgrade path.

# 7 De-installing Oracle Enterprise Manager Grid Control

You can de-install existing Enterprise Manager Grid Control components in either graphical or silent mode.

See "Deinstalling Enterprise Manager System in Graphical Mode" or "Deinstalling Enterprise Manager System in Silent Mode" in the *Enterprise Manager Grid Control Advanced Installation and Configuration Guide* for de-installation instructions.

### 8 Documentation Accessibility

Our goal is to make Oracle products, services, and supporting documentation accessible, with good usability, to the disabled community. To that end, our documentation includes features that make information available to users of assistive technology. This documentation is available in HTML format, and contains markup to facilitate access by the disabled community. Accessibility standards will continue to evolve over time, and Oracle is actively engaged with other market-leading technology vendors to address technical obstacles so that our documentation can be accessible to all of our customers. For more information, visit the Oracle Accessibility Program Web site at

http://www.oracle.com/accessibility/

#### Accessibility of Code Examples in Documentation

Screen readers may not always correctly read the code examples in this document. The conventions for writing code require that closing braces should appear on an otherwise empty line; however, some screen readers may not always read a line of text that consists solely of a bracket or brace.

#### Accessibility of Links to External Web Sites in Documentation

This documentation may contain links to Web sites of other companies or organizations that Oracle does not own or control. Oracle neither evaluates nor makes any representations regarding the accessibility of these Web sites.

#### **TTY Access to Oracle Support Services**

To reach Oracle Support Services, use a telecommunications relay service (TRS) to call Oracle Support at 1.800.223.1711.

Oracle Enterprise Manager Grid Control Release Notes, 11g Release 1 (11.1.0.1.0) for Microsoft Windows NT F17783-01

Copyright © 2010. Oracle and/or its affiliates. All rights reserved.

This software and related documentation are provided under a license agreement containing restrictions on use and disclosure and are protected by intellectual property laws. Except as expressly permitted in your license agreement or allowed by law, you may not use, copy, reproduce, translate, broadcast, modify, license, transmit, distribute, exhibit, perform, publish, or display any part, in any form, or by any means. Reverse engineering, disassembly, or decompilation of this software, unless required by law for interoperability, is prohibited.

The information contained herein is subject to change without notice and is not warranted to be error-free. If you find any errors, please report them to us in writing.

If this software or related documentation is delivered to the U.S. Government or anyone licensing it on behalf of the U.S. Government, the following notice is applicable:

U.S. GOVERNMENT RIGHTS Programs, software, databases, and related documentation and technical data delivered to U.S. Government customers are "commercial computer software" or "commercial technical data" pursuant to the applicable Federal Acquisition Regulation and agency-specific supplemental regulations. As such, the use, duplication, disclosure, modification, and adaptation shall be subject to the restrictions and license terms set forth in the applicable Government contract, and, to the extent applicable by the terms of the Government contract, the additional rights set forth in FAR 52.227-19, Commercial Computer Software License (December 2007). Oracle USA, Inc., 500 Oracle Parkway, Redwood City, CA 94065.

This software is developed for general use in a variety of information management applications. It is not developed or intended for use in any inherently dangerous applications, including applications which may create a risk of personal injury. If you use this software in dangerous applications, then you shall be responsible to take all appropriate fail-safe, backup, redundancy, and other measures to ensure the safe use of this software. Oracle Corporation and its affiliates disclaim any liability for any damages caused by use of this software in dangerous applications.

Oracle is a registered trademark of Oracle Corporation and/or its affiliates. Other names may be trademarks of their respective owners.

This software and documentation may provide access to or information on content, products, and services from third parties. Oracle Corporation and its affiliates are not responsible for and expressly disclaim all warranties of any kind with respect to third-party content, products, and services. Oracle Corporation and its affiliates will not be responsible for any loss, costs, or damages incurred due to your access to or use of third-party content, products, or services.

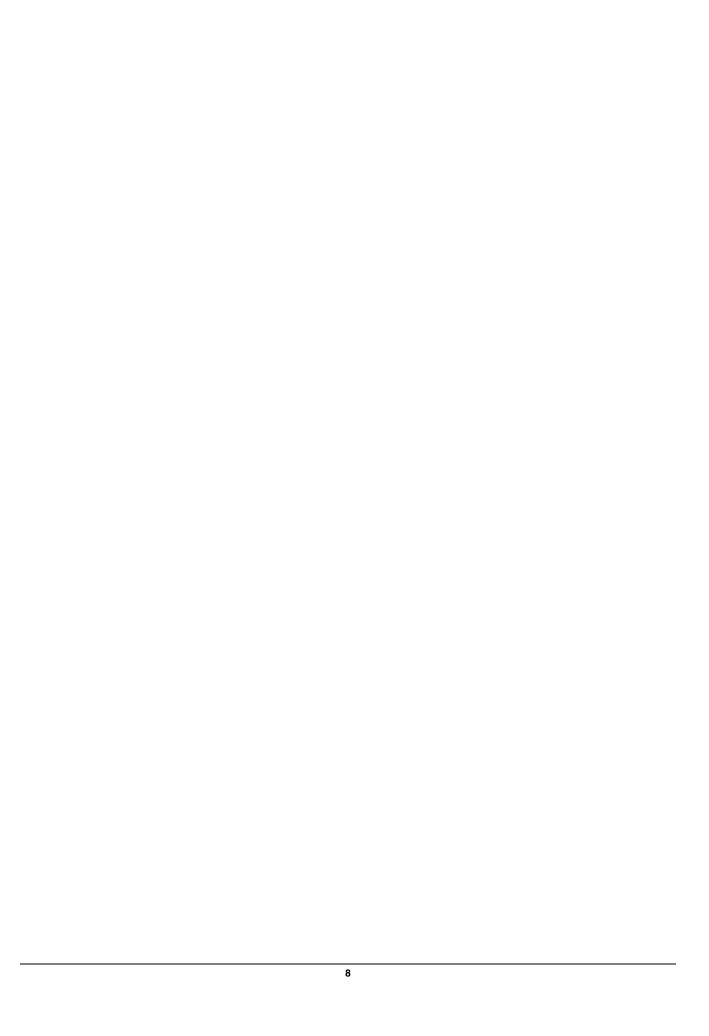